# H4054 | H4055 H4064 | H4065

GoSmart Outdoor Swivel Camera IP-300 / IP-310 TORCH, jossa on Wi-Fi ja valo

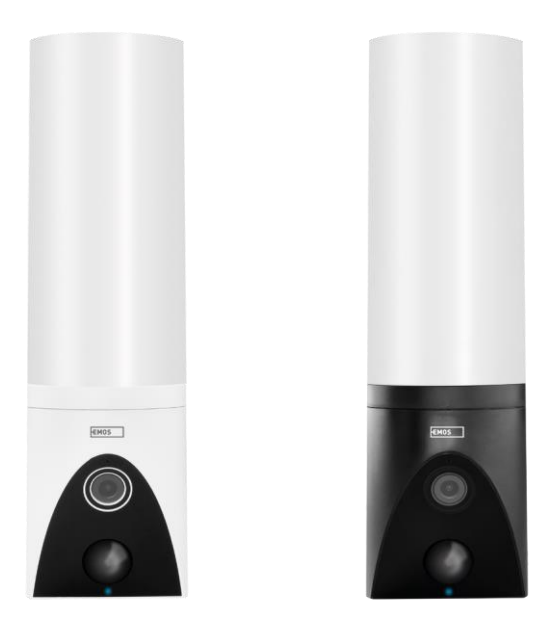

# 7 Sisällysluettelo

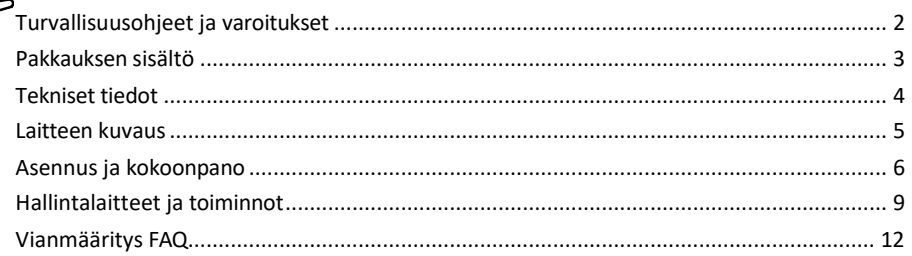

## <span id="page-1-0"></span>Turvallisuusohjeet ja varoitukset

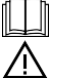

Lue käyttöohjeet ennen laitteen käyttöä.

Noudata tämän käyttöoppaan turvallisuusohjeita.

Älä käytä useita jatkojohtoja laitteen virran syöttämiseen. Muussa tapauksessa voi syntyä kohonneita lämpötiloja ja palovaara.

Älä aseta painavia esineitä laitteen päälle.

Älä käytä vettä tai kemikaaleja puhdistamaan likaa laitteen ulkopuolelta. Käytä aina kuivaa liinaa mekaanisten vaurioiden ja sähköiskun välttämiseksi.

Älä taivuta tai irrota virtajohtoa sähköverkosta väkisin. Jos se vaurioituu, on olemassa tulipalon tai sähköiskun vaara.

Älä liitä laitetta muihin laitteisiin, muuten se voi vahingoittua pysyvästi.

Älä liitä virtajohtoa pistorasiaan märin tai kostein käsin, sillä sähköiskun vaara on olemassa.

Älä asenna laitetta kosteaan ympäristöön. Määrättyjen käyttöolosuhteiden noudattamatta jättäminen voi aiheuttaa tulipalon, sähköiskun tai laitteen pysyvän vaurioitumisen.

Älä pura, korjaa tai muuta laitetta itse. Se voi aiheuttaa tulipalon, sähköiskun tai pysyviä vaurioita.

EMOS spol. s r.o. vakuuttaa, että tuotteet H4054, H4055, H4064 ja H4065 ovat direktiivien olennaisten vaatimusten ja muiden asiaa koskevien säännösten mukaisia. Laitteita voidaan käyttää vapaasti EU:n alueella. Vaatimustenmukaisuusvakuutus löytyy verkkosivuilta [http://www.emos.eu/download.](http://www.emos.eu/download)

Laitetta voidaan käyttää yleisen luvan nro VO-R/10/07.2021-8, sellaisena kuin se on muutettuna, perusteella.

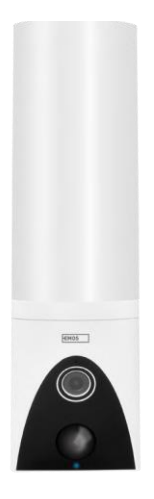

**CONTRACTOR** 出版社出版社 △ 神経神経神経神経  $\frac{1}{2}$ **.<br>1** 化性性性性性性 3  <span id="page-2-0"></span>Pakkauksen sisältö Kamerayksikkö Asennusmateriaali Käyttöopas

<span id="page-3-0"></span>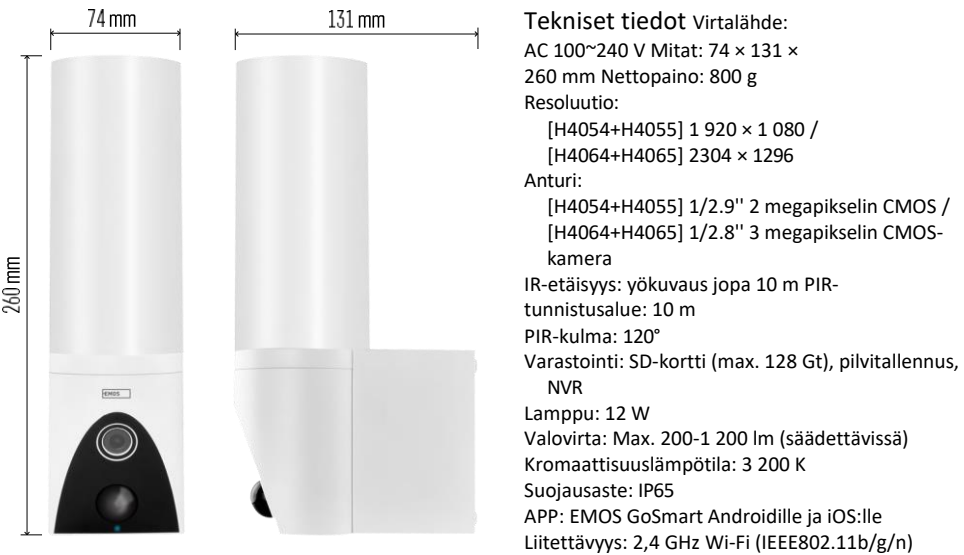

Ilmoitus

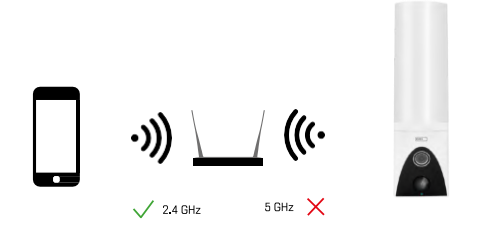

Kamera tukee vain 2,4 GHz:n Wi-Fi-yhteyttä (ei tue 5 GHz:n taajuutta).

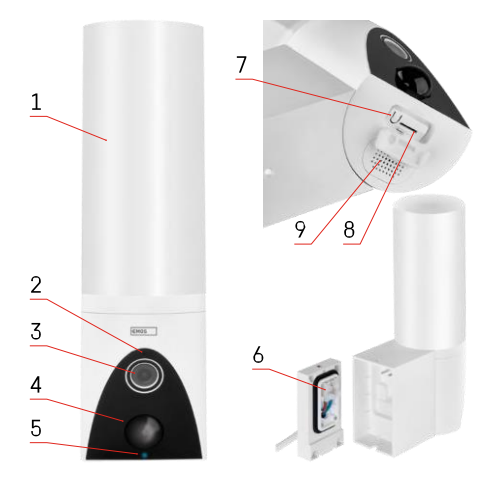

## <span id="page-4-0"></span>Laitteen kuvaus

- Valo
- Mikrofoni
- Kamera
- Liiketunnistin
- Tila-LED:
	- LED palaa punaisena: verkko ei toimi.
	- LED vilkkuu punaisena: laite odottaa yhteyden muodostamista Wi-Fi-verkkoon.
	- LED on sininen: kamera toimii oikein.
- Liitinlohko virtalähdettä varten pistokekannessa
- RESET-painike
- SD-korttipaikka (enintään 128 Gt)

## <span id="page-5-0"></span>Asennus ja kokoonpano

Kameran asentaminen seinään

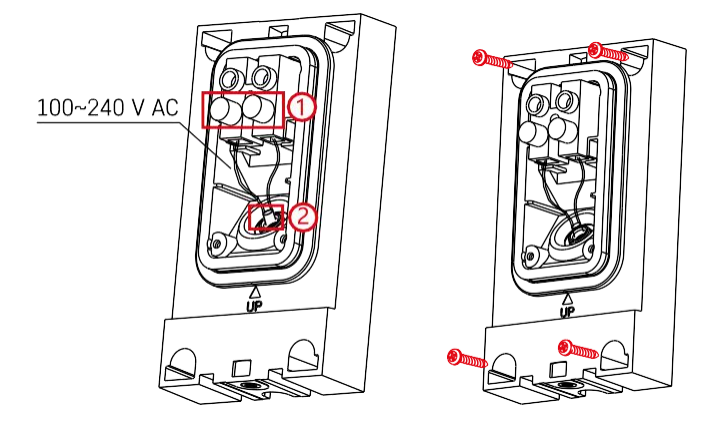

Löysää asennuskannattimen kiinnitysruuvit ja aseta virtajohdot paikalleen.

Varmista, että johdot on pujotettu asennuskannattimessa olevan reiän läpi veden pääsyn estämiseksi. Kiristä ruuvit.

Aseta asennuskannatin asennuspaikalle ja ruuvaa se paikalleen mukana toimitetuilla ruuveilla.

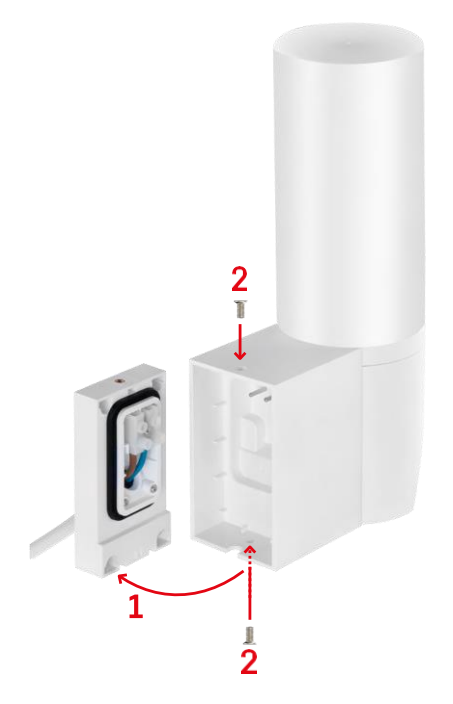

Asenna kamerayksikkö kiinnikkeeseen (asennuskiinnike). Kierrä kamerayksikkö kiinni ruuveilla.

## Pariliitos sovelluksen kanssa

EMOS GoSmart -sovelluksen asentaminen

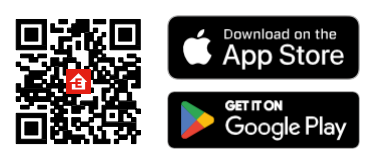

Sovellus on saatavilla Android- ja iOS-käyttöjärjestelmille Google Playsta ja App Storesta. Voit ladata sovelluksen skannaamalla kyseisen QR-koodin.

## EMOS GoSmart -mobiilisovelluksen vaiheet

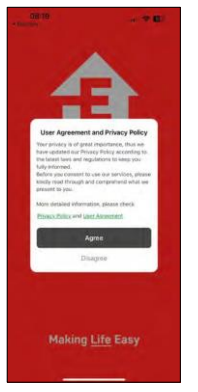

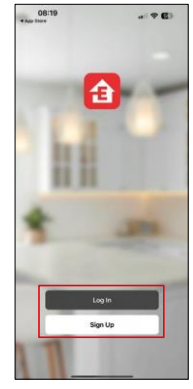

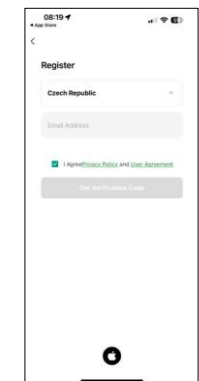

Avaa EMOS GoSmart -sovellus, vahvista tietosuojakäytäntö ja napsauta Hyväksyn. Valitse rekisteröintivaihtoehto.

Kirjoita voimassa olevan sähköpostiosoitteen nimi ja valitse salasana. Vahvista suostumuksesi tietosuojakäytäntöön.

Valitse Rekisteröidy.

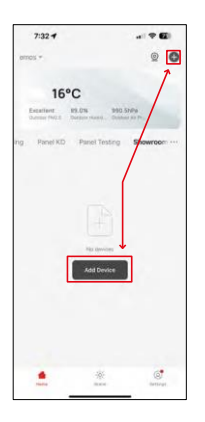

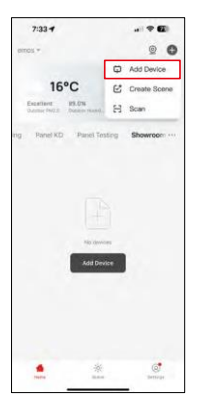

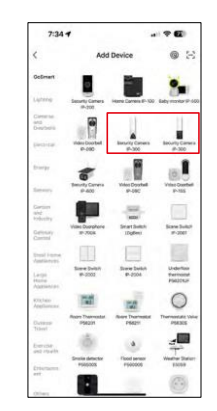

#### Valitse Lisää laite. Valitse GoSmart-tuoteryhmä ja valitse kamera IP-300 / 310 TORCH.

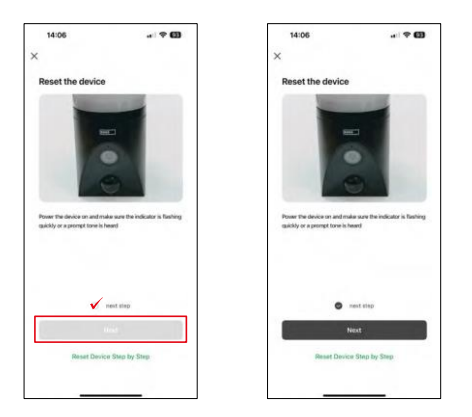

Kytke laitteeseen virta kytkemällä virta ja varmista, että tilailmaisin vilkkuu punaisena. Jos LED ei vilku, nollaa laite RESET-painikkeella.

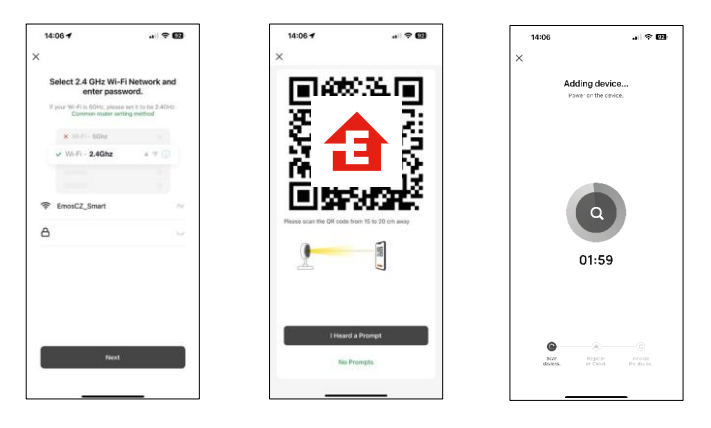

Anna Wi-Fi-verkkosi nimi ja salasana. Nämä tiedot pysyvät salattuina, ja niitä käytetään, jotta kamera voi kommunikoida mobiililaitteesi kanssa etänä.

QR-koodi ilmestyy mobiililaitteesi näyttöön. Aseta QR-

koodi kameran linssin eteen.

Vahvista, että olet kuullut äänimerkin onnistuneesta pariliitoksesta. Laite löytyy automaattisesti.

# <span id="page-8-0"></span>Hallintalaitteet ja toiminnot

## Kuvakkeet ja merkkivalot

Sovelluksen kuvakkeiden ja hallintalaitteiden kuvaus

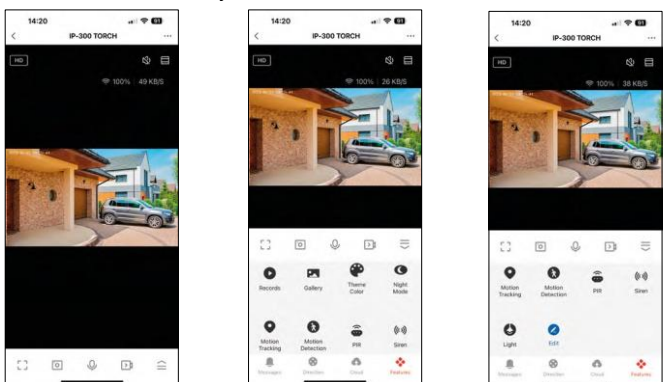

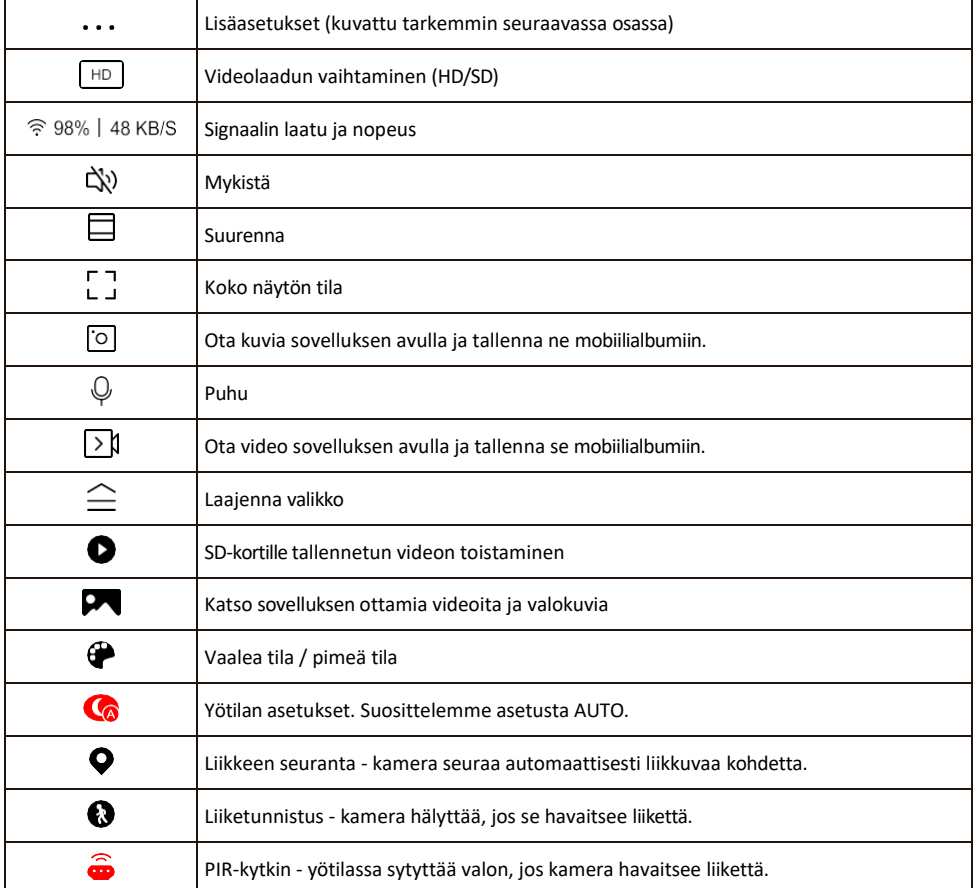

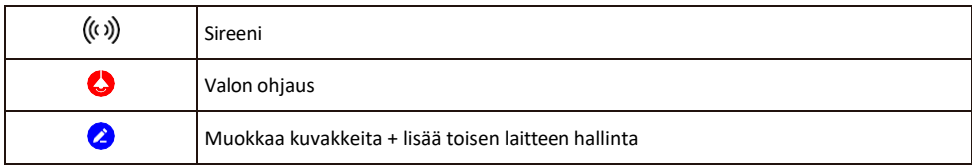

#### Laajennusasetusten kuvaus

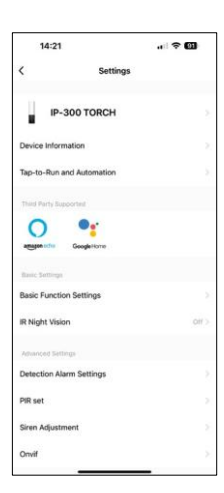

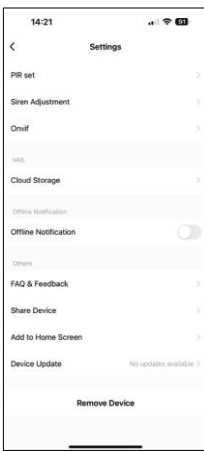

- Laitteen tiedot Perustiedot laitteesta ja sen omistajasta.
- Tap-to-Run ja automaatio Näytä laitteelle määritetyt kohtaukset ja automaatiot. Kohtausten luominen on mahdollista suoraan sovelluksen päävalikossa kohdassa

"Scenes". TORCHissa tämä voi olla esimerkiksi automaatio, joka käynnistää sireenin, jos kamera havaitsee liikettä tiettynä aikana.

- Perustoimintoasetukset Ota käyttöön tai poista käytöstä perusohjaustoiminnot, kuten näytön automaattinen kierto tai vesileiman asettaminen kellonajan ja päivämäärän näytöllä. Toinen tärkeä asetus on mahdollisuus valita yksi- tai kaksisuuntainen viestintä.
- IR Night Vision Laitteen IR-valaistuksen asettaminen. Samalla toiminnolla hallitaan laitteen pääpaneelin yötila-asetuksia.
- Havaintohälytysasetukset Asetukset liiketunnistusta, seurantaa ja keskustelusuunnitelmaa varten.
- PIR set PIR-anturin (liikevalokytkin) asettaminen.
- Sireenin säätö Sireenin asetus (äänenvoimakkuus ja pituus).
- Onvif Onvif-toiminnon ottaminen käyttöön/pois käytöstä (jatkuva kaappaus NVR-järjestelmään).
- Pilvitallennus Pilvitallennusasetukset. Pilvi ei sisälly pakkaukseen, mutta sen voi ostaa lisäksi sovelluksen kautta.
- Offline-ilmoitus Jatkuvien muistutusten välttämiseksi lähetetään ilmoitus, jos laite on yli 30 minuuttia offline-tilassa.
- UKK ja palaute Katso yleisimmät kysymykset ja niiden ratkaisut sekä mahdollisuus lähettää kysymys/ehdotus/palaute suoraan meille.
- Jaa laite Jaa laitteen hallinta toiselle käyttäjälle
- Lisää aloitusnäyttöön Lisää kuvake puhelimen aloitusnäyttöön. Tämän vaiheen avulla sinun ei tarvitse avata laitettasi sovelluksen kautta joka kerta, vaan voit vain napsauttaa suoraan tätä lisättyä kuvaketta, jolloin pääset suoraan kameranäkymään.
- Laitteen päivitys Laitteen päivitys. Vaihtoehto automaattisten päivitysten ottamiseksi käyttöön
- Poista laite Poista ja haihduta laite. Tärkeä vaihe, jos haluat vaihtaa laitteen omistajaa. Kun laite on lisätty sovellukseen, laite on pariliitetty, eikä sitä voi lisätä toisella tilillä.

Kun SD-kortti on asetettu kameraan, tässä asetuksessa näkyy kaksi muuta vaihtoehtoa.

"Tallennusasetukset" ja "Tallennusasetukset".

- Tallennusasetukset Mahdollisuus alustaa SD-kortti ja näyttää kortin kokonais-, käytetyn ja jäljellä olevan kapasiteetin.
- Tallennusasetukset Ota käyttöön tallennus SD-kortille, valitse tallennustila (jatkuva / jos ääni tai liike tallennetaan), aseta tallennusaikataulu.

### Tallentaminen SD-kortille

Yksi kodin turvajärjestelmän perustoiminnoista on SD-kortin tallennustoiminto. Kamera tukee SD-kortteja, joiden enimmäiskoko on 128 Gt FAT32-muodossa. Kun SD-kortti on täynnä, tallenteet ylikirjoitetaan automaattisesti.

Jos haluat ottaa tallennustoiminnon käyttöön, aseta SD-kortti kameran pohjassa olevaan asianmukaiseen korttipaikkaan. Suosittelemme aina SD-kortin alustamista suoraan kamerasovelluksen lisäasetuksissa. Tallenteita voi tarkastella myös sovelluksen "Tallenteet"-<sup>3</sup>ossa.

## <span id="page-11-0"></span>Vianmääritys FAQ

En saa laitteita yhdistettyä. Mitä voin tehdä?

- Varmista, että käytät 2,4 GHz:n Wi-Fi-verkkoa ja että signaalisi on riittävän voimakas.
- Salli sovellukselle kaikki oikeudet asetuksissa.
- Varmista, että käytät mobiilikäyttöjärjestelmän uusinta versiota ja sovelluksen uusinta versiota.

He kuulevat minut ulkona, mutta minä en kuule ääntä ulkona / Minä kuulen äänen ulkona, mutta he eivät kuule minua.

- Varmista, että olet antanut sovellukselle kaikki oikeudet, erityisesti mikrofonin.
- Myös yksisuuntainen viestintä voi olla ongelma. Jos näet tämän kuvakkeen alareunassa: $\mathbb Q$ , se tarkoittaa. että laite on asetettu yksisuuntaiseen viestintään.
- Voit korjata tämän menemällä "Perustoimintoasetukset"-valikkoon ja asettamalla "Puhetilaksi" "Kahden- -way talk". Tämä valikko löytyy lisälaiteasetuksista (katso luku "Lisälaiteasetusten kuvaus").
- Kaksisuuntaisen viestinnän oikea kuvake näyttää tältä:  $\mathbb{Q}$

En saa ilmoituksia, miksi?

- Salli sovellukselle kaikki oikeudet asetuksissa.
- Ota ilmoitukset käyttöön sovelluksen asetuksissa (Asetukset -> Sovellusilmoitukset).

Mitä SD-korttia voin käyttää?

• SD-kortti, jonka enimmäistallennuskapasiteetti on 128 Gt ja nopeusluokka vähintään CLASS 10 FAT32 muodossa.

Kun SD-kortin muisti on täynnä, korvataanko vanhimmat tallenteet automaattisesti vai pitääkö käyttäjän poistaa ne manuaalisesti?

• Kyllä, tietueet korvataan automaattisesti.

Ketkä kaikki voivat käyttää laitteita?

- Tiloilla on aina oltava ylläpitäjä (omistaja).
- Järjestelmänvalvoja voi jakaa laitteen muiden kotitalouden jäsenten kanssa ja antaa heille oikeuksia.